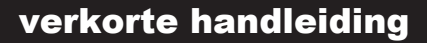

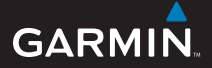

# **nüvi ® 205-serie** *persoonlijk reishulpmiddel*

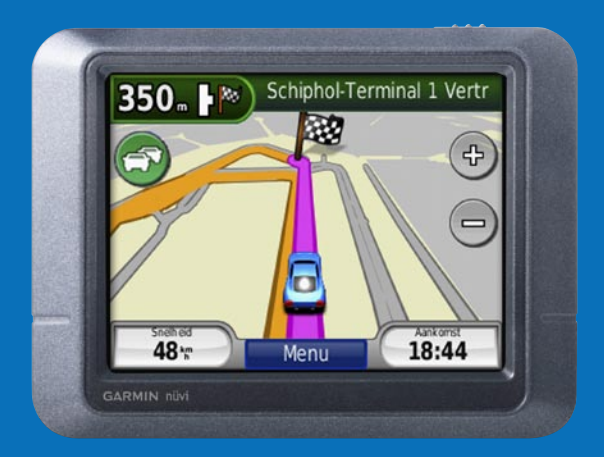

# **Uw nüvi**

Lees de gids *Belangrijke veiligheids- en productinformatie* in de verpakking voor productwaarschuwingen en andere belangrijke informatie.

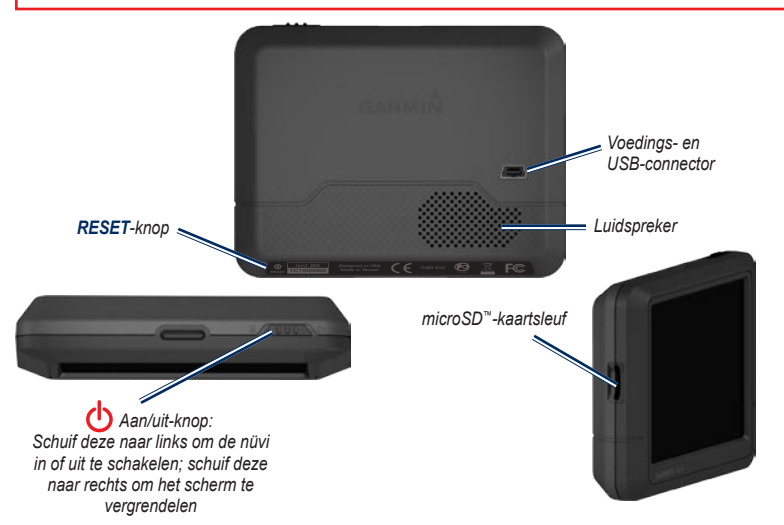

Houd rekening met de lokale wet- en regelgeving voordat u het apparaat bevestigt. Het is bestuurders in bepaalde staten momenteel wettelijk verboden om zuignapsteunen of andere voorwerpen aan de voorruit te bevestigen die het zicht van de bestuurder tijdens het besturen van een motorvoertuig kunnen belemmeren. In deze staten dient u andere Garmin-montageopties (voor op het dashboard of verstelbare montageopties) te gebruiken. Waarschuwing: lees voor meer informatie de gids *Belangrijke veiligheids- en productinformatie* in de verpakking voor productwaarschuwingen en andere belangrijke informatie.

#### **Stap 1: de nüvi bevestigen**

Kies een geschikte plek om de nüvi aan de voorruit te bevestigen. Reinig en droog de zuignap en de gekozen plek op de voorruit.

- 1. Sluit de voedingskabel aan op de achterkant van de nüvi.
- 2. Plaats de kogel aan het uiteinde van de voet op de houder en druk de houder stevig aan totdat de onderdelen vastklikken.
- 3. Plaats de zuignap op de voorruit en draai de hendel van u af naar de voorruit.
- 4. Plaats de nüvi met de onderkant in de houder en druk de nüvi aan de bovenkant vast.
- 5. Sluit de voedingskabel aan op een stroomvoorziening in uw voertuig. De nüvi wordt automatisch ingeschakeld als deze van stroom wordt voorzien.

U kunt de nüvi ook op het dashboard bevestigen. Zie [pagina 13-14](#page-12-0) voor meer informatie.

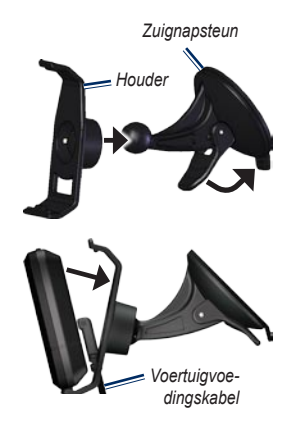

## **Stap 2: de nüvi configureren**

Schakel de nüvi in door de **Aan/uit-knop O** naar links te schuiven. Volg de instructies op het scherm. Schakel de nüvi uit door de **Aan/uit-knop** (b) naar links te schuiven.

#### **Stap 3: satellieten zoeken**

Voordat de nüvi de huidige locatie kan vinden en een route navigeren, dient u het volgende te doen:

1. Ga naar buiten, naar een open gebied, ver weg van hoge gebouwen en bomen.

2. Schakel de nüvi in. Het ontvangen van satellietsignalen kan een paar minuten duren.

De balken (**FFII**) geven de satellietsterkte aan. Als ten minste één balk groen is, ontvangt de nüvi satellietsignalen. U kunt nu een bestemming selecteren en hierheen navigeren.

#### **Stap 4: de nüvi gebruiken**

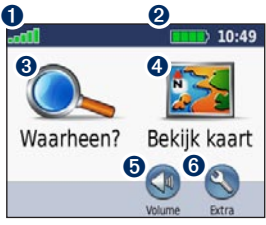

#### **Menupagina**

- ➊ GPS-signaalsterkte.
- ➋ Batterijstatus.
- ➌ Tik hierop om een bestemming te zoeken.
- ➍ Tik hierop om de kaart weer te geven.
- ➎ Tik hierop om het volume te regelen.
- ➏ Tik hierop om het menu Extra te openen.

### **Help wanneer dat nodig is**

Gebruik het ingebouwde Helpsysteem van de nüvi voor meer informatie waar en wanneer u dat nodig hebt. Tik op **Extra** > **Help**. Tik op een onderwerp voor meer informatie.

#### **De nüvi opladen**

- Sluit de nüvi via de voedingskabel aan op een stroomvoorziening in uw voertuig. Mogelijk wordt de nüvi pas opgeladen als u de contactsleutel omdraait.
- Sluit de nüvi via een netadapter (optioneel accessoire) aan op een stopcontact.
- Sluit de nüvi via een USB-kabel (optioneel accessoire) aan op een computer. De nüvi wordt alleen opgeladen als de computer is ingeschakeld.

**Waarschuwing**: dit product bevat een lithiumionbatterij die niet door de gebruiker kan worden vervangen. Raadpleeg de gids met *belangrijke veiligheids- en productinformatie* in de verpakking voor belangrijke veiligheidsinformatie over de batterij.

# **Een bestemming zoeken**

#### **Een restaurant zoeken**

- 1. Tik op de menupagina op **Waarheen?** > **Nuttige punten** > **Eten**.
- 2. Selecteer een categorie. Druk op en op voor meer keuzes.
- 3. Selecteer een bestemming. De pagina Ga! wordt weergegeven.
- 4. Tik op **Ga!**.

#### **Een adres zoeken**

- 1. Tik op de menupagina op **Waarheen?** > **Adres**.
- 2. Selecteer indien nodig een land, staat of provincie.
- 3. Tik op **Spel plaatsnaam** en typ een plaatsnaam totdat er een lijst met plaatsen wordt weergegeven. Als u niet zeker bent van de plaats, tik dan op **Zoek alles**.
- 4. Geef het huisnummer op en tik op **OK**.
- 5. Geef de straatnaam op en tik op **OK**.
- 6. Selecteer de straat.
- 7. Selecteer indien nodig het adres. De pagina Ga! wordt weergegeven.
- 8. Tik op **Ga!**.

## **De pagina Ga! gebruiken**

Als u een locatie hebt gevonden, wordt op uw nüvi de pagina Ga! weergegeven.

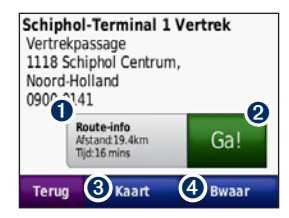

- ➊ Tik op **Route-info** om een kaart met alle afslagen naar deze locatie weer te geven.
- ➋ Tik op **Ga!** om een route met alle afslagen naar deze locatie te maken.
- ➌ Tik op **Kaart** om deze locatie en de omringende delen op de kaart weer te geven.
- **4** Tik op **Bewaar** om deze locatie op te slaan in uw Favorieten.

#### **Het zoekgebied wijzigen**

Uw nüvi zoekt automatisch naar plaatsen in de buurt van de huidige locatie. Zoeken in een ander gebied:

- 1. Tik op **Waarheen?** > **Nabij**.
- 2. Selecteer een optie en tik op **OK**.

#### **Uw thuislocatie instellen**

U kunt een thuislocatie instellen voor de plaats waarnaar u het vaakst terugkeert.

- 1. Tik op **Waarheen?** > **Naar huis** om uw thuislocatie in te stellen.
- 2. Selecteer een optie:
	- Geef uw adres op.
	- Gebruik uw huidige locatie.
	- Kies in een lijst met recent gevonden locaties.

#### **Naar huis gaan**

Tik op **Waarheen?** > **Naar huis** om naar huis te navigeren nadat u uw thuislocatie hebt ingesteld.

#### **De thuislocatie wijzigen**

#### **Een andere thuislocatie instellen:**

- 1. Tik op **Extra** > **Mijn gegevens** > **Instellen als thuislocatie**.
- 2. Selecteer een optie:
	- Geef uw adres op.
	- Gebruik uw huidige locatie.
	- Kies uit een lijst met recent gevonden locaties.

#### **Informatie over uw thuislocatie wijzigen:**

- 1. Tik op **Waarheen?** > **Favorieten** > **Alle favorieten** > **Thuis**.
- 2. Tik op **Wijzig**, voer uw wijzigingen in en tik op **OK**.

#### **Een stop toevoegen aan uw route**

U kunt een extra stop (via-punt genaamd) toevoegen aan uw route. De nüvi wijst u de weg naar het via-punt en vervolgens naar uw eindbestemming.

- 1. Tik tijdens het navigeren op **Menu** > **Waarheen?**.
- 2. Zoek een locatie die u wilt toevoegen aan uw route en selecteer deze. Tik op **Ga!**.
- 3. Tik op **Toevoegen als via-punt** als u voor het bereiken van de eindbestemming op deze locatie wilt stoppen. Tik op **Instellen als nw. bestemming** om van de locatie uw eindbestemming te maken.

#### **Een omweg nemen**

Ga terug naar de menupagina en tik op **Omrijden** als u tijdens het navigeren een omweg moet maken. De nüvi berekent indien mogelijk een nieuwe route. Als de huidige route de enige redelijke optie is, kan de nüvi mogelijk geen omweg berekenen.

#### **De route stoppen**

Als u wilt stoppen met navigeren, tikt u op **Menu** > **Stop**.

#### **Fotonavigatie gebruiken**

Panoramio biedt foto's met informatie over locaties, geotags genaamd. U kunt deze foto's op uw nüvi of geheugenkaart laden, en er vervolgens routes naartoe maken. Ga naar [http://connect.garmin.com/photos](www.garmin.com/fmtraffic) voor meer informatie.

#### **Foto's met geotags laden op uw nüvi:**

- 1. Sluit de nüvi aan op uw computer.
- 2. Ga naar [http://connect.garmin.com/photos](www.garmin.com/fmtraffic) en selecteer een foto.
- 3. Selecteer **Send to Garmin Device** (Naar Garminapparaat verzenden) om de gewenste foto op te slaan op uw nüvi.

#### **Naar een foto navigeren:**

- 1. Tik op **Waarheen?** > **Favorieten** > **Panoramiofoto's**. Hier staan foto's die u hebt opgeslagen op het nüvi-station en de geheugenkaart.
- 2. Selecteer een Panoramio-foto.
- 3. Tik op **Ga!** om naar de locatie te navigeren. Tik op **Kaart** voor de weergave van de locatie op de kaart.

# **De kaartpagina gebruiken**

Tik op **Bekijk kaart** om de kaartpagina te openen. Tik op de kaart en sleep om andere delen van de kaart te bekijken. Het voertuig **ge** geeft uw huidige locatie aan. Tik op **ge** om de pagina Waar ben ik? te openen. Deze biedt informatie over uw huidige locatie, zoals ziekenhuizen, politiebureaus en tankstations in de buurt. U kunt uw huidige locatie ook opslaan als Favoriet.

Als u op **Ga!** tikt, wordt de kaartpagina geopend. Uw route is gemarkeerd met een lila lijn. Tijdens uw reis leidt de nüvi u naar uw bestemming met pijlen op de kaart en instructies boven aan de kaartpagina. Uw bestemming wordt aangegeven met een geruite vlag. Als u afwijkt van de oorspronkelijke route, dan berekent de nüvi de route opnieuw.

- ➊ Tik op de afslagindicator voor informatie over de volgende afslag op uw route en om de instructies voor de volgende afslag te herhalen.
- ➋ Tik op de tekstbalk als u de volgende afslagen op de route wilt weergeven.
- ➌ Tik op het verkeerspictogram om het menu met verkeersinformatie te openen. Zie [pagina 9.](#page-8-0)
- **O** Tik op  $\Box$  om in te zoomen. Tik op  $\Box$  als u wilt uitzoomen.
- $\bullet$  Tik op **Snelheid** om informatie over uw reis, zoals de kilometerteller, weer te geven.
- ➏ Tik op **Menu** als u wilt terugkeren naar de menupagina.
- **Tik op Aankomst** om een kaart van uw route weer te geven.

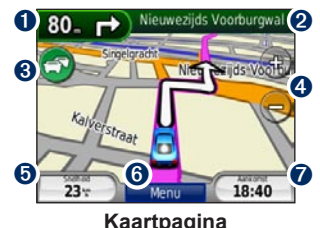

*nüvi 205-serie verkorte handleiding*

# <span id="page-8-0"></span>**FM-ontvanger voor verkeersinformatie gebruiken**

Gebruik een FM TMC-ontvanger (Traffic Message Channel) om verkeersinformatie te ontvangen via FM RDS (Radio Data System). De TMC-ontvanger wordt bij sommige nüvi-pakketten meegeleverd.

De TMC-ontvanger is in de voertuigvoedingskabel geïntegreerd.

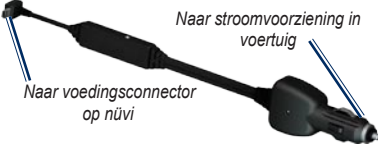

#### **FM TMC-ontvanger**

De nüvi kan actuele verkeersinformatie ontvangen als deze op de voeding is aangesloten, en de TMContvanger en u zich in een gebied bevinden waar deze informatie wordt uitgezonden. Ga voor meer informatie naar [www.garmin.com/traffi](www.garmin.com/fmtraffic)c.

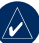

**Opmerking:** Garmin is niet verantwoordelijk voor de nauwkeurigheid van de verkeersinformatie. De FM TMC-ontvanger ontvangt signalen van de verkeersinformatieprovider en geeft deze informatie weer op de nüvi.

#### **Verkeer in uw omgeving**

Als u verkeersinformatie ontvangt, wordt er een verkeerspictogram in de linkerbovenhoek van de kaartpagina weergegeven. Het verkeerspictogram verandert van kleur om de ernst van verkeerssituaties op uw route of op de weg waar u riidt aan te geven.

*Verkeerspictogram*

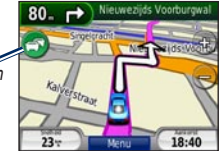

#### **Kleurcodering ter indicatie van de ernst van de verkeerssituatie**

De kleur van het verkeerspictogram geeft de ernst van de vertraging aan.

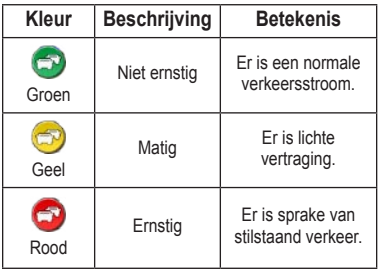

#### **Verkeer op uw route**

Tijdens het berekenen van de route onderzoekt de nüvi het huidige verkeer en past de route automatisch aan om de reisduur zo kort mogelijk te maken. Als er een lange file op uw route is terwijl u aan het navigeren bent, zal de nüvi de route automatisch opnieuw berekenen. U kunt alsnog door verkeer worden geleid als er geen betere alternatieve routes zijn.

Als er sprake is van lichte vertraging op uw route, dan geeft het verkeerspictogram een tabblad weer waarop wordt aangegeven hoeveel reistijd er door de vertraging aan uw route is toegevoegd. Deze tijd is al opgenomen in de geschatte aankomsttijd.

#### **Verkeer op uw route handmatig vermijden:**

- 1. Tik op het verkeerspictogram op de kaartpagina.
- 2. Tik op **Verkeer op route**.
- 3. Tik op de pijlen om indien nodig andere vertragingen op uw route weer te geven.
- 4. Tik op **Vermijd** om de file te vermijden.

#### **De kaart met verkeersinformatie weergeven**

Op de kaart met verkeersinformatie worden met kleurcodes de verkeersstroom en vertragingen op wegen in de buurt weergegeven.

- 1. Tik op het verkeerspictogram op de kaartpagina.
- 2. Tik op **Toon verkeerskaart** om de verkeerssituaties op een kaart weer te geven. .

Als u vanaf de kaart met verkeersinformatie terug wilt gaan naar de gewone kaart, tikt u op het verkeerspictogram en vervolgens op **Toon normale kaart**.

#### **Vertragingen weergeven**

- 1. Tik op het verkeerspictogram op de kaartpagina.
- 2. Tik op **Zoek verkeer** voor een lijst met vertragingen.
- 3. Tik op een item in de lijst voor meer informatie. Als er meerdere vertragingen zijn, tikt u op de pijlen om de extra vertragingen weer te geven.

#### **Verkeersabonnementen**

Tik op **Extra** > **Instellingen** > **Verkeersinfo** als u een verkeersabonnement wilt toevoegen of verlengen. Ga voor meer informatie naar www. garmin.com/fmtraffic.

**Opmerking:** u hoeft het abonnement dat bij uw FM TMC-ontvanger werd geleverd, niet te activeren (als deze samen werden geleverd). Het abonnement wordt automatisch geactiveerd nadat uw nüvi satellietsignalen heeft ontvangen en ook verkeersinformatiesignalen ontvangt van de provider van de betaalservice.

# **De nüvi aanpassen**

## <span id="page-11-0"></span>**De nüvi beveiligen**

Garmin Lock™ is een beveiligingsfunctie die uw nüvi vergrendelt. Als u uw nüvi inschakelt, kunt u deze ontgrendelen met een pincode of door naar de locatie te gaan die u als beveiligingslocatie hebt ingesteld. Uw beveiligingslocatie is een locatie waar u vaak naar terugkeert, bijvoorbeeld uw werk. Uw nüvi wordt automatisch ontgrendeld wanneer u op uw beveiligingslocatie bent.

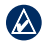

**OPMERKING:** als u uw pincode en beveiligingslocatie vergeet, moet u uw nüvi samen met een geldige productregistratie of een geldig aankoopbewijs naar Garmin opsturen om deze te laten ontgrendelen.

#### **De nüvi beveiligen:**

- 1. Ga naar uw beveiligingslocatie en zorg ervoor dat uw nüvi satellietsignalen ontvangt.
- 2. Tik op **Extra** > **Instellingen** > **Beveiliging**.
- 3. Tik op de knop onder **Garmin Lock**.
- 4. Voer de viercijferige pincode in.
- 5. Tik op **Set**.

#### **Het volume aanpassen**

Tik op **Volume**. Tik op om het volume te verlagen of op  $\bigcirc$  om het volume te verhogen.

#### **De helderheid van het scherm aanpassen**

Tik op **Extra** > **Instellingen** > **Scherm** > Helderheid. Tik op **v** om de helderheid te verlagen of op **O** om de helderheid te verhogen.

#### **Het scherm vergrendelen**

Om te voorkomen dat u onbedoeld een optie kiest als u per ongeluk het scherm aanraakt, dient u de **Aan/uit-knop**  $\left(\frac{1}{2}\right)$  naar rechts  $\left(\frac{1}{2}\right)$  te verschuiven. Als u het scherm wilt ontgrendelen, dient u de Aan/uit-knop  $\left\langle \cdot \right\rangle$  naar het midden te verschuiven.

## **myGarmin™**

Ga naar <http://my.garmin.com> voor de nieuwste services voor uw Garmin-producten en om uw nüvi te registreren.

# **Appendix**

## **De nüvi opnieuw instellen**

Als de nüvi niet meer reageert, schakel de nüvi dan uit en weer in. Als dat niet helpt, kunt u uw nüvi resetten. Houd de knop **RESET** aan de onderzijde van de nüvi enkele seconden ingedrukt.

#### **Gebruikersgegevens wissen**

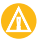

**Let op:** hiermee wordt alle informatie gewist die de gebruiker heeft ingevoerd.

- 1. Houd uw vinger in de rechterbenedenhoek van het scherm van de nüvi terwijl u de nüvi inschakelt.
- 2. Houd uw vinger op het scherm totdat het pop-upvenster wordt weergegeven.
- 3. Tik op **Ja** om alle gebruikersgegevens te wissen.

Alle oorspronkelijke instellingen worden hersteld. Alle items die u hebt opgeslagen, worden gewist.

## **Extra's en optionele accessoires**

Ga voor meer informatie over optionele accessoires naar<https://buy.garmin.com/shop> of [www.garmin.com/extras](http://www.garmin.com/garmin/cms/site/us/services) of neem contact op met uw Garmin-dealer.

## <span id="page-12-0"></span>**Plaatsing op het dashboard**

Gebruik de meegeleverde montageschijf om de nüvi op het dashboard te plaatsen en zo aan de regelgeving in bepaalde staten te voldoen.

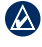

**Belangrijk:** de **permanente** plakstrip is zeer moeilijk te verwijderen nadat deze is geïnstalleerd.

- 1. Reinig en droog de plaats op het dashboard waar u de schijf wilt plaatsen.
- 2. Verwijder de bescherming van de permanente plakstrip aan de achterkant van de schijf.
- 3. Plaats de schijf op het dashboard.

4. Plaats de zuignapsteun op de schijf. Draai de hendel naar beneden (in de richting van de schijf).

#### **De zekering vervangen**

LET OP: bij het vervangen van zekeringen moet u ervoor zorgen dat u geen onderdeeltjes verliest en dat u deze op de juiste plek terugplaatst.

Als de nüvi in het voertuig is aangesloten maar niet kan worden opgeladen, moet u misschien de zekering op de buitenkant van de voertuigadapter vervangen.

- 1. Schroef de zilverkleurige of zwarte ronde dop los.
- 2. Verwijder de zekering (glazen buisje met zilverkleurige kapies) en vervang deze door een 1-A snelle zekering.

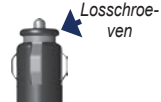

3. Zorg dat het zilverkleurige pinnetie in de dop zit. Schroef de dop vast.

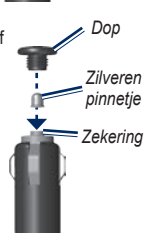

## **De nüvi onderhouden**

De nüvi bevat gevoelige elektronische onderdelen die permanent kunnen worden beschadigd als deze worden blootgesteld aan overmatige schokken of trillingen. Om het risico van schade aan de nüvi te verminderen, mag u deze niet laten vallen en niet gebruiken in omgevingen waar deze wordt blootgesteld aan sterke schokken en trillingen.

- Bewaar de nüvi niet op een plaats waar deze langdurig aan extreme temperaturen kan worden blootgesteld, omdat dit onherstelbare schade kan veroorzaken.
- Stel de nüvi niet bloot aan water. Als gevolg van contact met water kan de nüvi defect raken.
- Gebruik nooit harde of scherpe voorwerpen om het aanraakscherm te bedienen omdat het scherm daardoor beschadigd kan raken.

## **De nüvi schoonmaken**

De nüvi is gemaakt van hoogwaardige materialen en er is geen ander onderhoud vereist dan schoonmaken. Maak de behuizing van de nüvi (niet het aanraakscherm) schoon met een doek die is bevochtigd met een mild schoonmaakmiddel en veeg het apparaat vervolgens droog. Gebruik geen chemische schoonmaakmiddelen en oplosmiddelen die de kunststofonderdelen kunnen beschadigen.

### **Diefstalpreventie**

- Om diefstal te voorkomen, raden we u aan de nüvi en de bevestiging uit het zicht te verwijderen wanneer u deze niet gebruikt. Verwijder de afdruk van de zuignapsteun op de voorruit.
- Bewaar de nüvi niet in het handschoenvak.
- Gebruik de Garmin Lock-functie. Zie [pagina 12](#page-11-0) voor meer informatie.

## **Conformiteitsverklaring**

Hierbij verklaart Garmin dat dit nüvi-product voldoet aan de essentiële vereisten en overige relevante bepalingen in Richtlijn 1999/5/EG.

Voor de volledige conformiteitsverklaring voor uw Garmin-product verwijzen we u naar de Garminwebsite:<www.garmin.com>.

#### **Specificaties**

**Afmetingen**: 3,86 inch (B)  $\times$  2,95 inch (H)  $\times$ 0,77 inch (D) (98,0  $\times$  75,0  $\times$ 19,5 mm)

**Gewicht**: 0,31 pound (138,7 g)

**Beeldscherm**: 2,8 inch  $(B) \times 2.1$  inch  $(H)$  $(72,0 \times 54,0 \text{ mm})$ ;  $320 \times 240$ pixels; helder 16-bit LCD, witte schermverlichting, aanraakscherm

**Temperatuur**: Zie de gids *Belangrijke veiligheidsen productinformatie*.

**Gegevensopslag**: Intern geheugen en optionele verwisselbare microSD-kaart.

**Computerinterface**: USB-massaopslag

**Ingangsspanning**: DC-voertuigspanning via meegeleverde voedingskabel

**Verbruik**: max. 5 W

**Oplaadtijd**: ca. 4 uur

**Levensduur batterij**: maximaal 4 uur

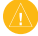

LET OP: de nüvi is niet waterdicht.

Zie voor een volledige lijst met specificaties de webpagina voor uw product op de website van Garmin:<www.garmin.com>.

CE

#### **Softwarelicentieovereenkomst**

DOOR DIT PRODUCT TE GEBRUIKEN VERKLAART U DAT U DE VOORWAARDEN EN BEPALINGEN VAN DE VOLGENDE SOFTWARELICENTIEOVEREENKOMST ZULT NALEVEN. LEES DEZE OVEREENKOMST ZORGVULDIG.

Garmin kent u een beperkte licentie toe om de software die is ingebouwd in dit apparaat (de 'Software') in binaire, uitvoerbare vorm te gebruiken bij het normale gebruik van dit product. De eigendomstitel, de eigendomsrechten en de intellectuele eigendomsrechten van de software blijven berusten bij Garmin.

U erkent dat de Software het eigendom is van Garmin en wordt beschermd door de copyrightwetten van de Verenigde Staten van Amerika en internationale copyrightverdragen. U erkent bovendien dat de structuur, ordening en code van de Software waardevolle handelsgeheimen van Garmin zijn en dat de Software in de vorm van broncode een waardevol handelsgeheim van Garmin blijft. U verklaart dat u de Software of elk deel daarvan niet zult decompileren, demonteren, wijzigen, onderwerpen aan reverse assembling of reverse engineering, herleiden tot door mensen leesbare vorm of afgeleide werken zult maken op basis van de Software. U verklaart dat u de Software niet zult exporteren of herexporteren naar landen die de exportwetten van de Verenigde Staten van Amerika schenden.

# **GARMIN**

Neem in de VS contact op met Garmin Product Support op telefoonnummer (913) 397-8200 of (800) 800-1020; of ga naar [www.garmin.com/support.](www.garmin.com/support) Neem in Europa contact op met Garmin (Europe) Ltd. op telefoonnummer +44 (0)870.850.1241 (buiten het VK) of 0808.238.0000 (alleen VK).

Garmin<sup>®</sup> en nüvi® zijn handelsmerken van Garmin Ltd. of haar dochtermaatschappijen, geregistreerd in de Verenigde Staten en andere landen. Garmin Lock™ en myGarmin™ zijn handelsmerken van Garmin Ltd. of haar dochtermaatschappijen; zij mogen niet worden gebruikt zonder de uitdrukkelijke toestemming van Garmin. RDS-TMC Traffic Information Services France © ViaMichelin 2006.

© 2008 Garmin Ltd. of haar dochtermaatschappijen

<www.garmin.com>

Mei 2008 Onderdeelnummer 190-00908-35 Rev. B Gedrukt in Taiwan